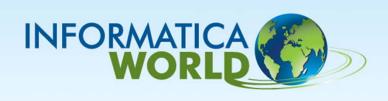

## **Informatica Data Quality**

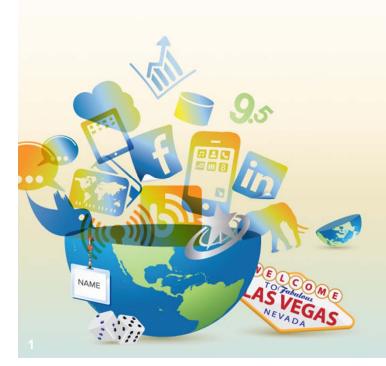

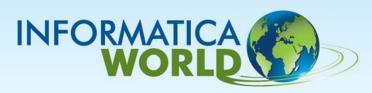

### **Agenda**

- Data Quality Overview
- Release 9.1 Architecture Overview
- Informatica Analyst
- Address Validation Overview
- Data Quality Matching
- PowerCenter Integration

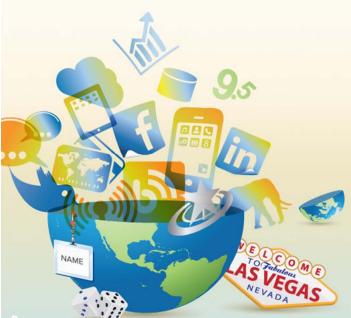

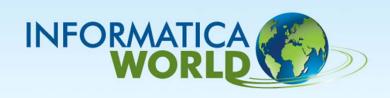

### **Informatica Data Quality**

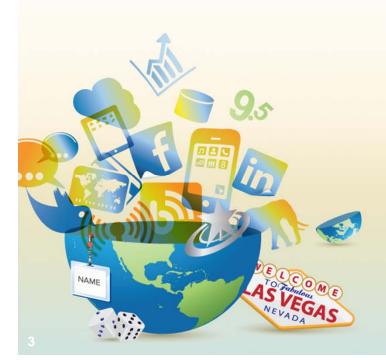

**Data Quality Overview** 

## **Informatica Data Quality**

Informatica Data Quality provides...

Powerful analysis, cleansing, matching, exception handling, reporting and monitoring capabilities that enable IT and the business to manage enterprise-wide data quality initiatives.

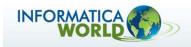

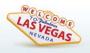

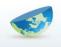

## **Frequent Requirements**

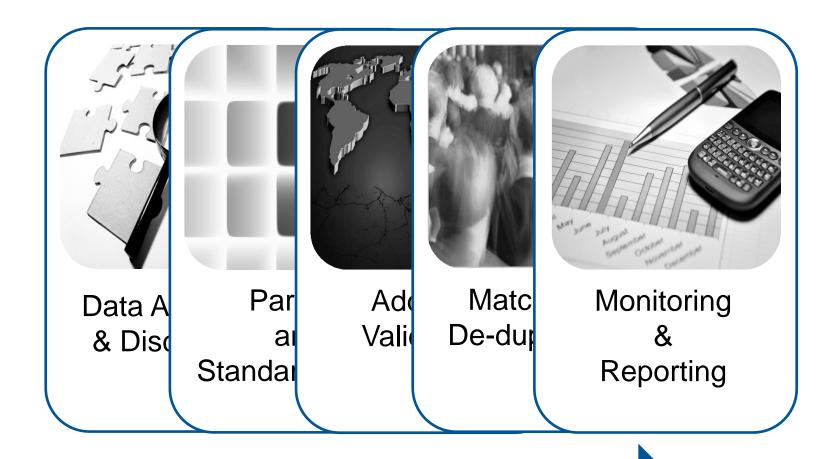

And do this for all data types...

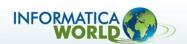

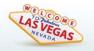

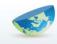

## **Data Analysis and Discovery**

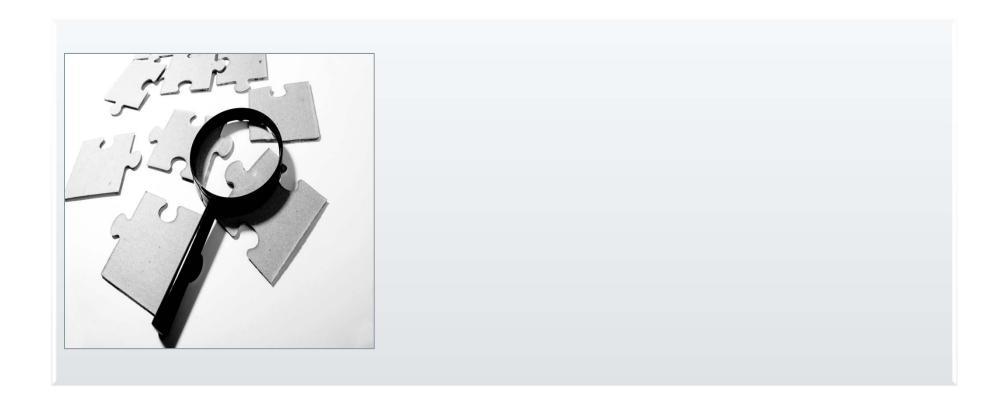

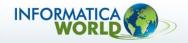

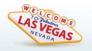

### Web Based Analyst Tools to Profile Your Data

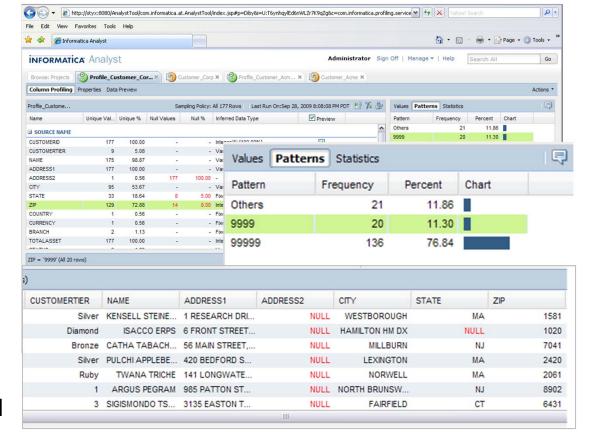

Data Steward

Increase productivity and efficiency by enabling the business to proactively take responsibility for data quality and reduce their reliance on IT.

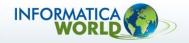

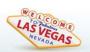

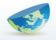

### **Parsing & Standardization**

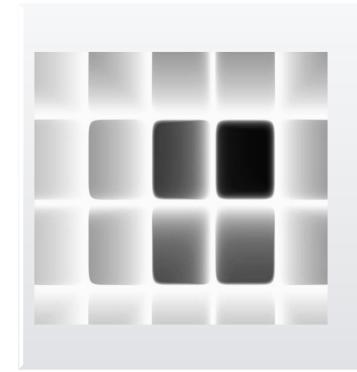

#### The key objectives are:

- to transform and parse data to multiple fields
- to correct completeness, conformity, and consistency problems
- to standardize field formats

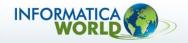

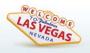

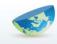

### Parsing & Standardization: All Data

| Product ID |       | Brand |       | Description                           |  |
|------------|-------|-------|-------|---------------------------------------|--|
| 90017      |       | iPod  |       | 4GB, Red iPod Nano //Special Edt.     |  |
| Product_ID | Brand | Size  | Color | Description                           |  |
| 90017      | IPOD  | 4GB   | Red   | 4 Gigabyte Nano Special Edition (Red) |  |

| OrgName                  | CountryCode | Currency  |
|--------------------------|-------------|-----------|
| AAVID THERMAL TECH (ATT) |             | US Dollar |

| LegalName                       | ShortName | CountryCode | Currency |
|---------------------------------|-----------|-------------|----------|
| Aavid Thermal Technologies Inc. | ATT       | US          | USD      |

| ContactName                  | Phone        |  |  |
|------------------------------|--------------|--|--|
| Judy Dent // Bob's Assistant | 415.555.1212 |  |  |

| FirstName | MiddleName | LastName | Title           | Phone            |
|-----------|------------|----------|-----------------|------------------|
| Judy      |            | Dent     | Bob's Assistant | +1 (415)555-1212 |

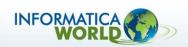

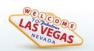

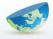

### **Address Validation**

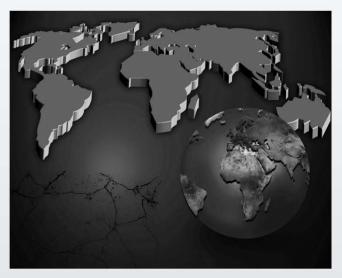

- Validate or correct addresses for over 240 countries
- Have reference data from international postal agencies
- Validate worldwide data in one environment
- Be continuously maintained with worldwide post offices and databases

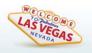

### **Address Validation**

| Address1       | Address2  | Address3 | Address4 | Address5 |
|----------------|-----------|----------|----------|----------|
| 7887 KATY FRWY | SUITE 333 | HUSTEN   | TX       | 99999    |

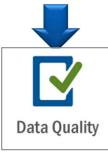

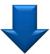

| Street                         | City    | County | StateCode | StateName | ZIP   | ZIP4 | Latitude  | Longitude |
|--------------------------------|---------|--------|-----------|-----------|-------|------|-----------|-----------|
| 7887 Katy Freeway<br>Suite 333 | Houston | Harris | TX        | Texas     | 77024 | 2005 | 29.283427 | -95.46802 |

Valid addresses keep costs down and helps ensure compliance

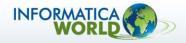

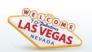

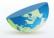

### Match and De-Duplicate All Data Types

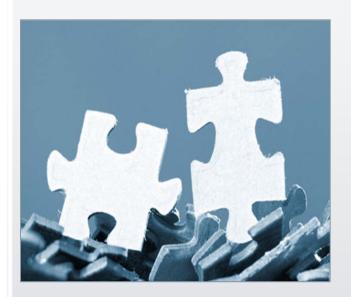

Using multiple attributes using multiple rule sets

Use confidence levels to automate

Consider over 60 cultural variations for name matching

Match data in spite of poor quality

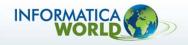

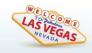

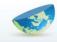

## Match and De-Duplicate All Data Types

| SKU     | Description        | Size    | Price |
|---------|--------------------|---------|-------|
| AP-2199 | Sailors' Desk Lamp | 12 in   | 27.99 |
| AP2199  | Nautical Lamp      | 12 inch | 27.99 |
| PA-2119 | Sailoring Lamp     | 1 Foot  | 34.99 |

Intrinsically wrong (and potentially uncorrectable) data can still be valuable for Matching purposes

- Alternate or Nicknames
- Misspellings
- Invalid Data

| Name                    | DOB       | Address                              | City          | State | Zip        |
|-------------------------|-----------|--------------------------------------|---------------|-------|------------|
| W. S. Harrison II PhD   | 1/33/1967 | Medical Center,117/2A #17497 Jackson | E. Hartford   | NY    | 16987      |
| William Stuart Harison  | 1/3/1967  | 117- 2a Jacksen Rd.                  | Easthartford  | СТ    | 06987      |
| William Stewart Harison | 9/9/99    | 117 Jackson Road. Suite 2A           | Hartford East | СТ    | 06987      |
| Doctor Bill Harisen jr  | 1/13/1967 | 117 Jacson Room 2a                   | HartfordCT    |       | 6984       |
| Harrisen William Doctor |           | 2a Jackson Rd #174978                | Hartford      | СТ    | 06987-4573 |

Highly accurate matching ensures the minimum number of duplicates

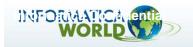

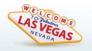

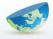

## **Monitoring Quality**

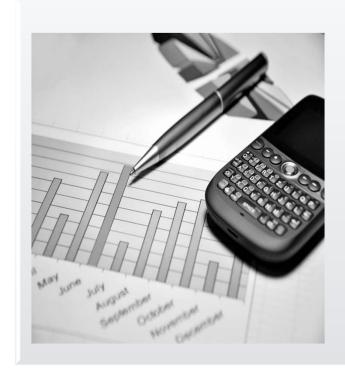

#### Stakeholders need to be aware

- Current quality metrics
- Alerts if quality thresholds are not being met

Delivery of reports and alerts must be web based

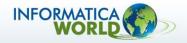

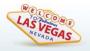

### Monitoring the quality

Easy-to-share browser-based scorecards for line of business managers

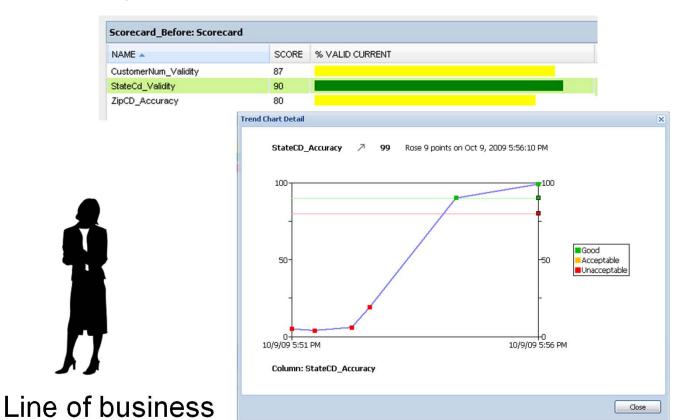

- Browser-based scorecards enabling you to:
  - View and share data quality scorecards
  - Drilldown to the actual records
  - Take action to reduce the business impact

Zero learning curve for business users to review and track data quality metrics, enabling data quality "for the masses".

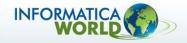

manager

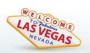

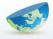

# Business Empowerment Simple-to-use browser-based tools

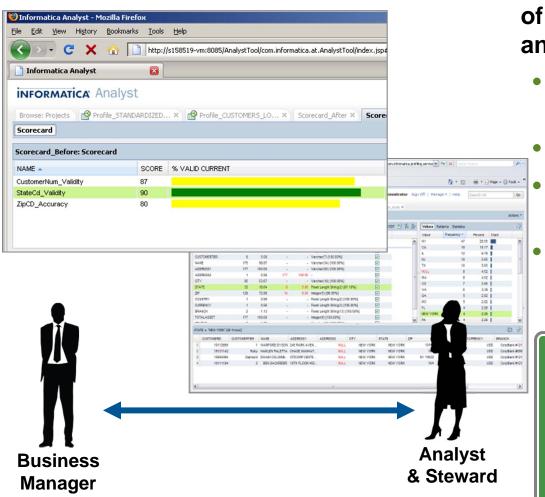

Designed for the tasks and skills of business data stewards and analysts

- Purpose-built, web-based UI for fast ramp-up
- Scorecarding & trending
- View business, not technical, representations
- Interact with data directly through profiling, rule validation, and scorecarding

Work with relevant data to meet business needs while reducing reliance on IT

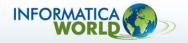

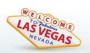

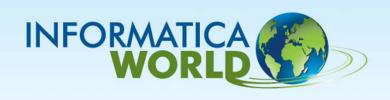

### **Release 9.1 Architecture Overview**

**IDQ V9.1** 

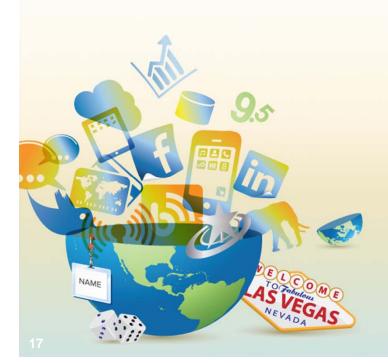

### Release 9 DQ Architecture

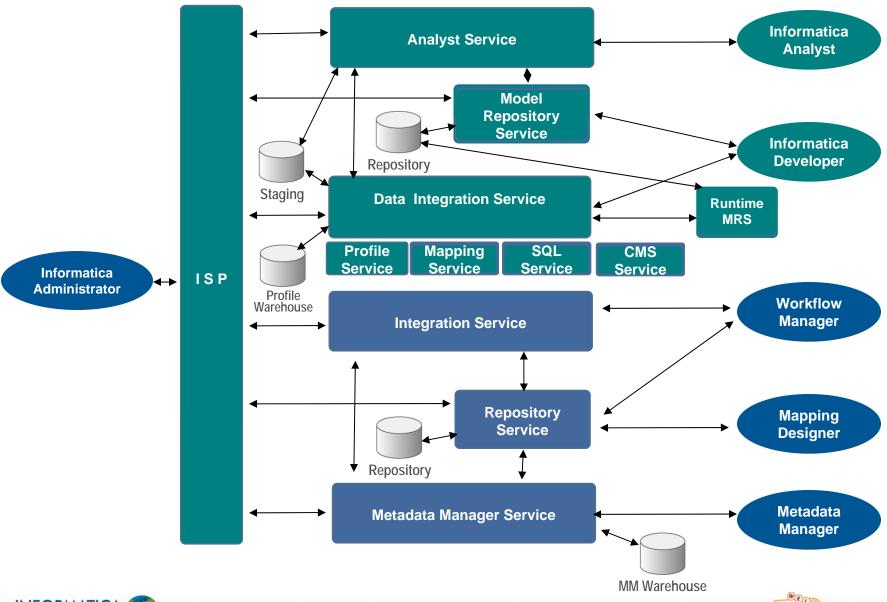

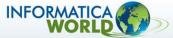

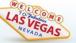

## **Model Repository Service (MRS)**

### Application service that manages the Model Repository

- Model Repository is a relational database that stores the metadata for projects created in the Analyst and Developer Tools
- Stores run-time and configuration information for deployment units that are deployed to a Data Integration Service

### Node configuration

- MRS can run on one node but is not a highly available service
- Multiple MRS Services can run on the same node
- If MRS fails, it automatically restarts on the same node

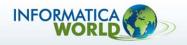

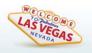

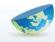

## **Data Integration Service (DIS)**

- Container for all data integration functionalities
- Plug-ins provide different DI functionalities
  - Profiling Service plug-in translates profile into mappings
  - SQL Service plug-in translates SQL into mappings
  - Mapping Service executes data quality plans
- Provides common services to its plug-ins
  - Request dispatch, thread pooling etc.
- Mapping execution using embedded Data Transformation Machine (DTM - Interprets and executes mappings)

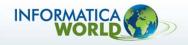

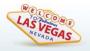

## **Analyst Service (AS)**

- Manages the Analyst tool
- Manages the connection to the directory that stores uploaded flat files that are used as flat file sources in the Analyst tool
- Manages the connection to a staging database that stores reference tables that are created or imported in the Analyst tool
- Connects to a DIS and MRS

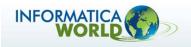

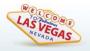

## **Content Management Service (CMS)**

- Allows central configuration of content related items and provides content information to Informatica Developer.
- CMS contains configuration of Address Validation Parameters
- CMS is requirement for Identity Populations (used in Matching Transformation)

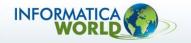

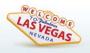

## Informatica Services Platform (ISP)

- Administrative Framework for Informatica Services
  - Monitoring, start/stop and failover of services
  - Extensible via plug-ins for additional services
- Supports single point of administration
  - User, groups and role management
  - Service configuration and monitoring
- Integration with LDAP, Active Directory
- Provides a set of core services used internally
  - Authentication Service, Name Services etc.

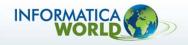

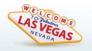

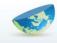

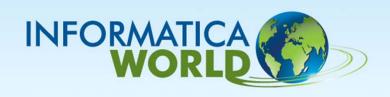

### **Informatica Analyst**

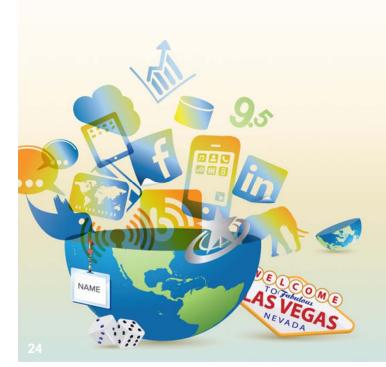

### What is the Analyst 9.1? Product Features/Highlights

#### Data Sources

- Metadata import for Data Sources
- Data access and preview

### RTM (Reference Table Manager)

- Authoring and editing of reference data
- Auditing of changes

### Profiling

- Column Profiling
- Rule Profiling
- Rule creation/editing

### Data Quality Scorecarding

- Create/Edit from just browser
- Based on profile value frequencies

#### Collaboration via

- Metadata Bookmarks (URLs)
- Profile Comments
- Bi-directional Sharing of Rules with 9.1 Developer
- Sharing of RTM dictionaries

#### DQA (Data Quality Assistant)

- Management of Bad Records and Duplicate Records
- Auditing of changes

#### Mapping Specification

Define business logic that populates a target table

Configure the sources, target, rules, filters, and joins to transform the data

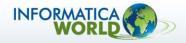

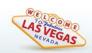

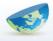

### **Profiling**

#### **View**

- Profile Statistics
- Value / Pattern Frequency Analysis

Drilldown Analysis

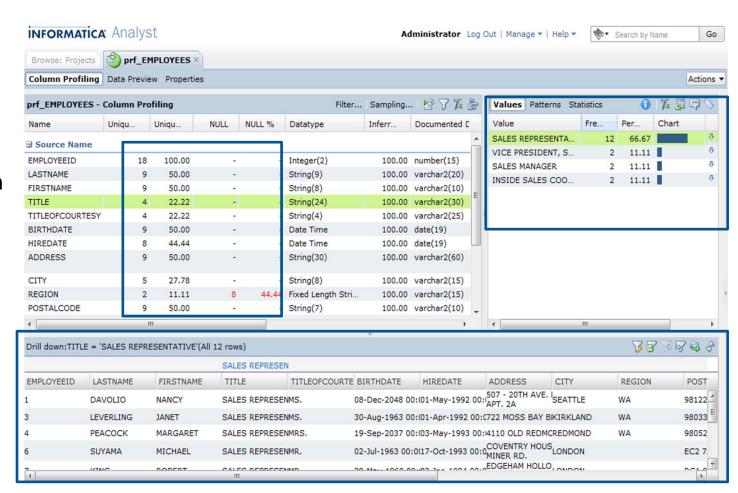

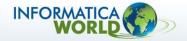

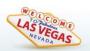

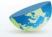

### **Profiling – Apply Rules**

 Apply existing rule or create new one.

 View Profile results for Rule output

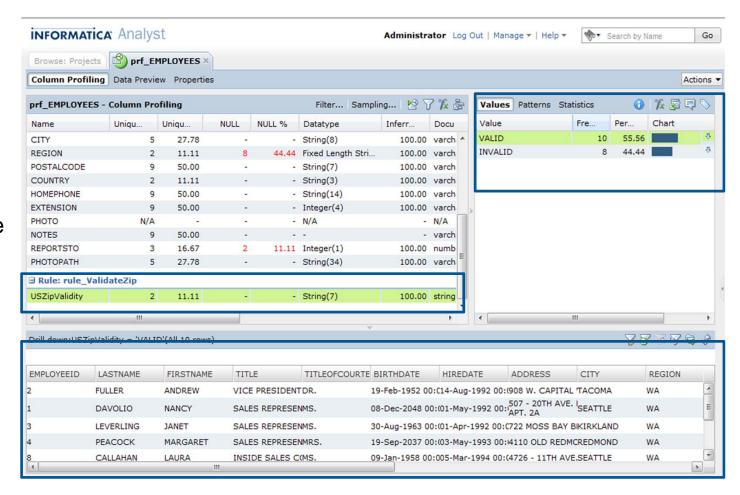

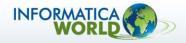

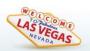

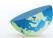

#### **Scorecards**

- Add Profile Columns to a Scorecard
- Scorecard
   Name, Location
   Description.
- Set Thresholds

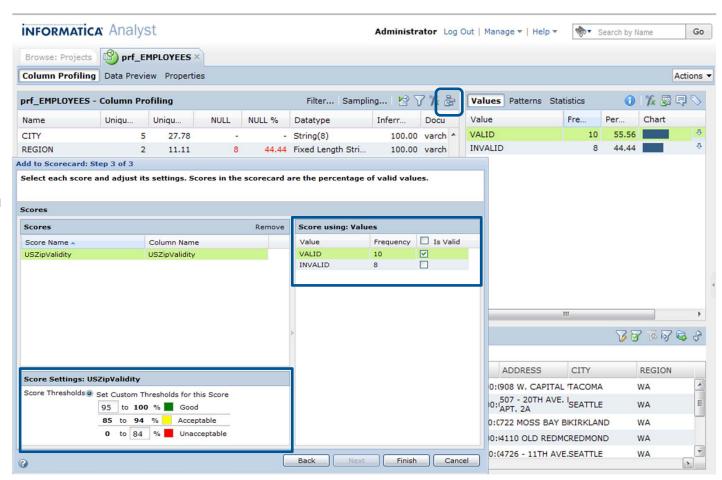

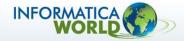

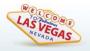

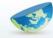

### **Scorecards**

- Run the Scorecard
- View Trend Chart

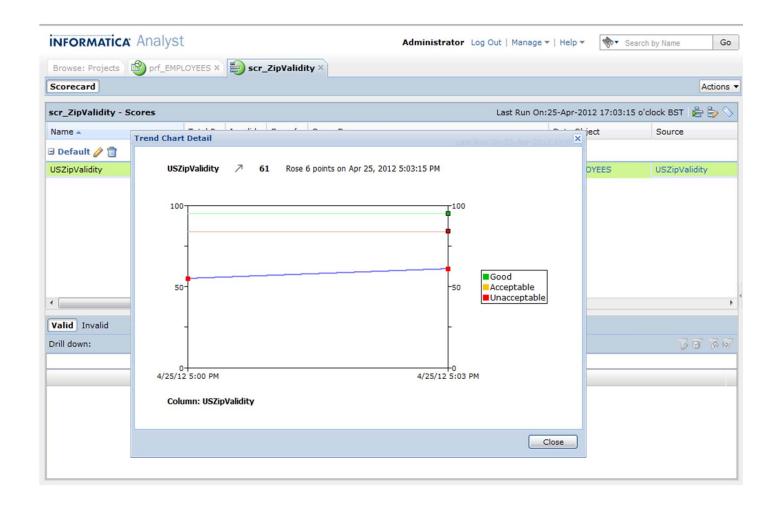

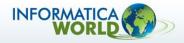

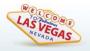

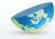

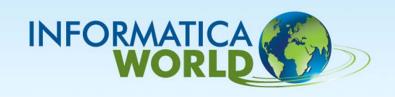

### **Address Validation Overview**

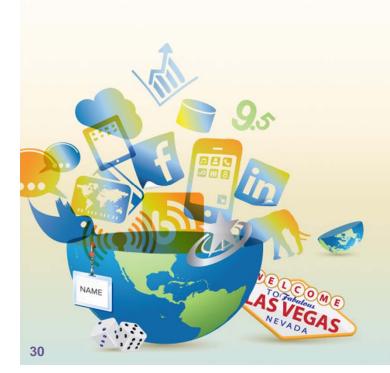

## V9 Data Quality Content Packaging

#### **Included in IDQ V9**

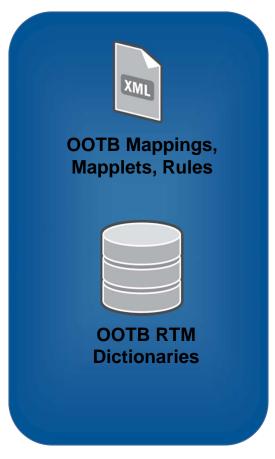

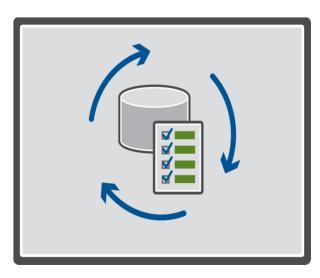

**Data Quality 9** 

Fee-Based Content

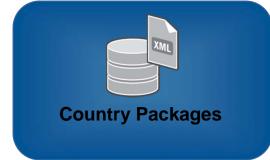

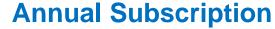

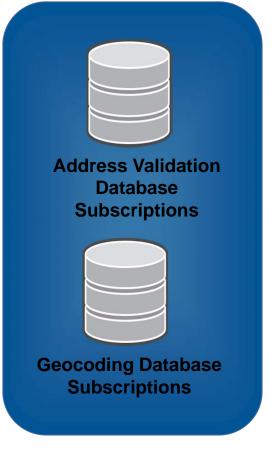

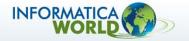

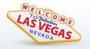

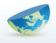

### **Step 1 - Transliteration**

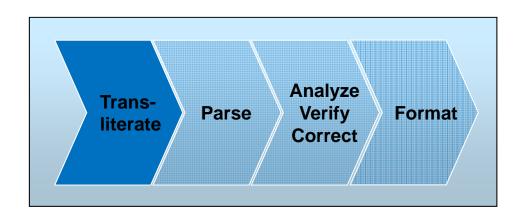

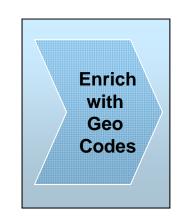

Data input is in a non-Latin alphabet

AΘHNAΣ 63 105 52 AΘHNA GREECE

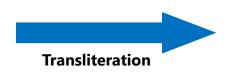

**Data transliterated into Latin Script** 

ATHINAS 63 105 52 ATHINA GREECE

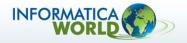

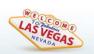

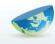

## Step 2 – Parsing

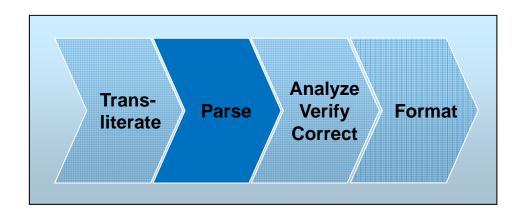

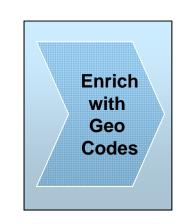

#### Data is unstructured or in incorrect fields

7031 Columbia Gateway Dr Suite 101 Columbia MD 21046 USA

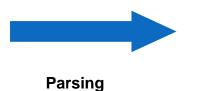

#### All elements are stored in proper fields

House number: 7031

Street: Columbia Gateway Dr

Sub-Building: Suite 101
City: Columbia

State: MD

ZIP: 21046 Country: USA

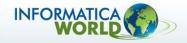

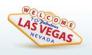

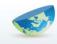

## **Step 3 – Correction**

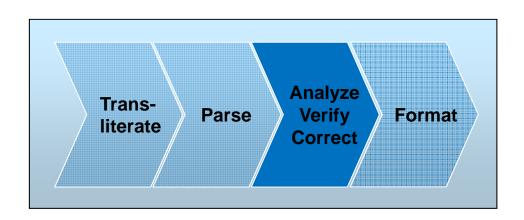

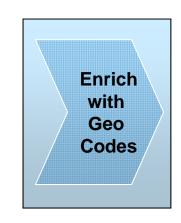

#### **Incorrect input address**

7031 Golumbia Gateway Ave. Suite 101 Columbia MD 21044 USA

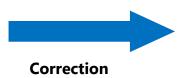

#### **Corrected output address**

7031 COLUMBIA GATEWAY DR STE 101 COLUMBIA MD 21046 USA

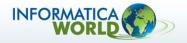

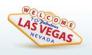

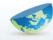

## **Step 4 - Formatting**

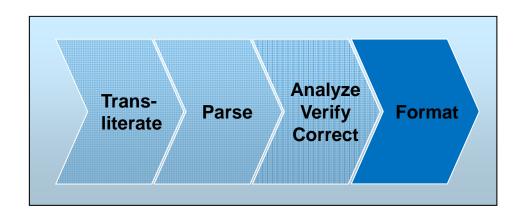

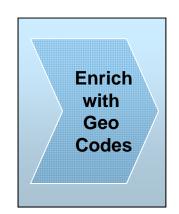

#### Properly formatted addresses for 240+ countries

Micros-Fidelio House 6-8 The Grove Slough SL1 1QP Great Britain Europadamm 2-6 41460 Neuss Germany AΘHNAΣ 63 105 52 AΘHNA GREECE

3440023埼玉県春日部市大枝4-31-18 Japan

7031 COLUMBIA GATEWAY DR STE 101 COLUMBIA MD 21046 USA

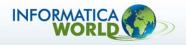

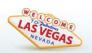

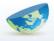

## Step 5 – Enrichment

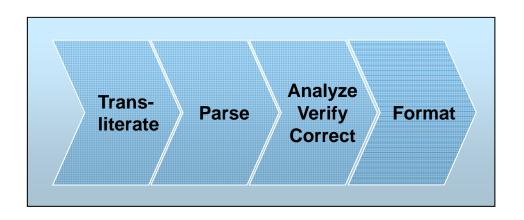

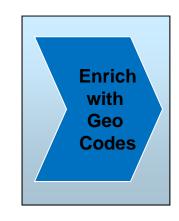

#### Input address

7031 COLUMBIA GATEWAY DR STE 101 COLUMBIA MD 21046 USA

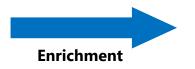

#### **Geo Coordinates**

Latitude: 39.173427 Longitude: -76.801280

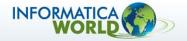

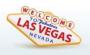

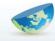

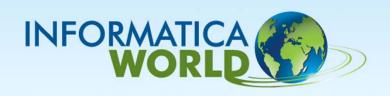

## **Data Quality Matching**

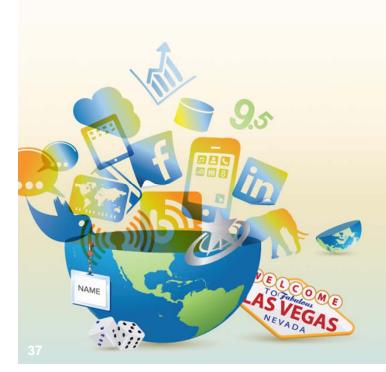

## **Matching – Classic Data Matching**

The Match transformation reads values in selected input columns and calculates match scores representing the degrees of similarity between the pairs of values.

#### Match Strategies:

- Jaro Distance
  - Greatest emphasis on initial characters
- Bigram Distance
  - Longer multi token text strings
- Hamming Distance
  - Numeric, date & code
- Edit Distance
  - Strings of arbitrary length
- Reverse Hamming Distance

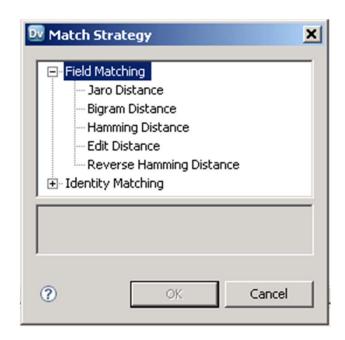

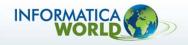

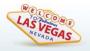

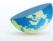

### **Matching – Identity Matching**

- Identity Matching delivers next generation linguistic and statistical matching algorithms to ensure highly accurate matching out of the box for over 60 countries
- Identity Matching uses Populations contain key building algorithms that have been developed for specific countries and languages.
  - Rules differ depending on the country/language

#### Sample Rules

| Category Name                | Rule Type                               | Examples                         |  |  |
|------------------------------|-----------------------------------------|----------------------------------|--|--|
| Noise Word                   | Word is Deleted                         | e.g. THE, AND                    |  |  |
| Company Word Delete          | Word is Deleted                         | e.g. INC, LTD, CO                |  |  |
| Company Word Skip            | Word is marked Skip                     | e.g. DEPARTMENT, ASSOCIATION     |  |  |
| Personal Title Delete        | Word is Deleted                         | e.g. MR, MRS, DR, JR             |  |  |
| Nickname Replace Diminutives | Word and its Diminutives are Replaced   | e.g. CATH(E, IE, Y) => CATHERINE |  |  |
| Nickname Replace             | Word is Replaced                        | e.g. MIKE => MICHAEL             |  |  |
| Secondary Lookup             | Word generates additional search ranges | e.g. AL => ALBERT, ALFRED        |  |  |

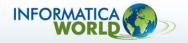

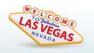

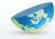

### Classic Data Matching – product data

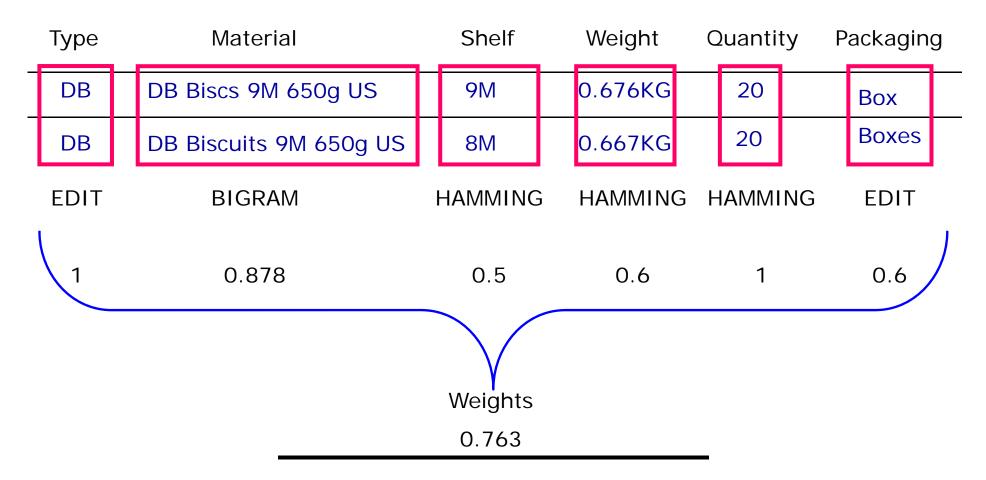

Define the threshold that must be met before records will be output as a possible match

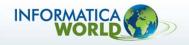

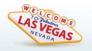

## Matching – Classic vs Identity

To the human eye certain names would be an obvious potential match.

However, classic match algorithms give poor results.

Classic Matching
ClusterId Name LinkScore

|   | ClusterId | Name            | LinkScore    | ClusterSize | RowId | DriverId | LinkId |
|---|-----------|-----------------|--------------|-------------|-------|----------|--------|
| 1 | 000000001 | Kate Browne     | 1            | 4           | 1 - 1 | 1 - 4    | 1 - 1  |
| 2 | 000000001 | Catherine Brown | 0.5333333333 | 4           | 1 - 2 | 1 - 4    | 1 - 1  |
| 3 | 000000001 | Cathy Browne    | 0.75         | 4           | 1 - 3 | 1 - 4    | 1 - 1  |
| 4 | 000000001 | Kathleen Brown  | 0.6428571428 | 4           | 1 - 4 | 1 - 4    | 1 - 1  |
| - |           |                 |              |             |       | -        | -      |

The Identity Population rules overcome this limitation without the need to cleanse or standardize data

**Identity Matching** 

|   | ClusterId | Name            | LinkScore | ClusterSize | RowId | DriverId | LinkId |
|---|-----------|-----------------|-----------|-------------|-------|----------|--------|
| 1 | 000000001 | Kate Browne     | 1         | 4           | 1 - 1 | 1 - 1    | 1 - 1  |
| 2 | 000000001 | Catherine Brown | 0.92      | 4           | 1 - 2 | 1 - 1    | 1 - 1  |
| 3 | 000000001 | Cathy Browne    | 0.98      | 4           | 1 - 3 | 1 - 1    | 1 - 1  |
| 4 | 000000001 | Kathleen Brown  | 0.96      | 4           | 1 - 4 | 1 - 1    | 1 - 2  |

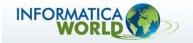

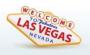

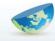

## Sample matching output

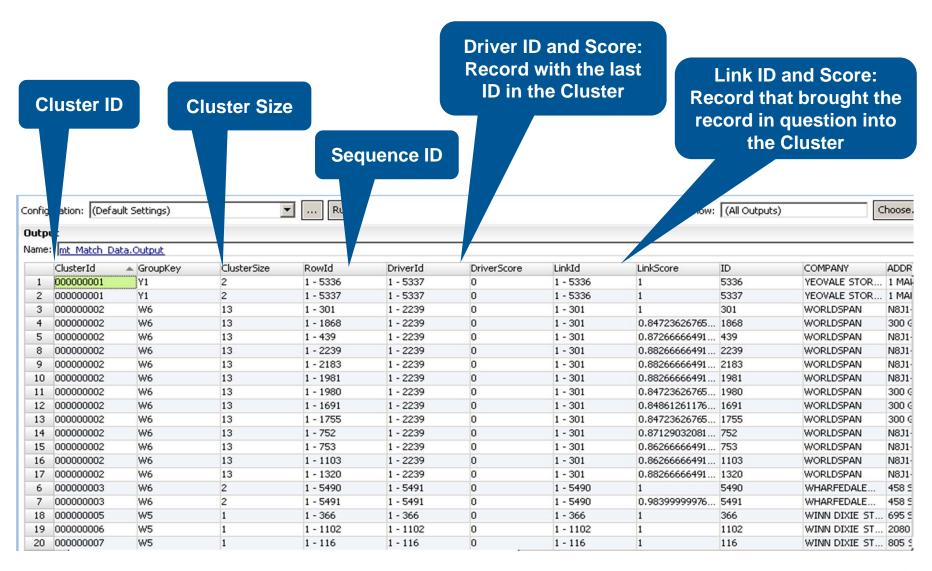

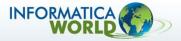

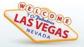

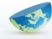

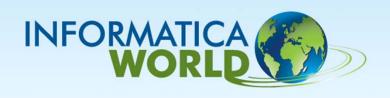

# **PowerCenter Integration**

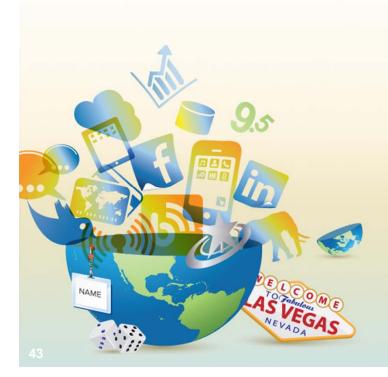

# Why Integrate with PowerCenter?

## Deployment to PC for

- Performance
- Reliability
  - PowerCenter HA
- Scalability
  - PowerCenter Grid
- Connectivity
- Batch access
- Web Services
- DQ as part of ETL process

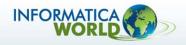

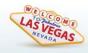

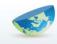

# IDQ/PC Integration Scenarios New Install

| PC Version | 9.1                                  | 9.0.1                                                             | 9.0                                   | 8.6/8.6.1                                                               |  |
|------------|--------------------------------------|-------------------------------------------------------------------|---------------------------------------|-------------------------------------------------------------------------|--|
| 9.1        | No separate<br>integration installer | DQ/PC Integration<br>installers on PC side<br>(Client and Server) | Not supported                         | 8.6.1 only  DQ/PC Integration installers on PC side (Client and Server) |  |
| 9.0.1      | Not supported                        | No separate<br>integration installer.                             | Not supported                         | DQ/PC Integration<br>installers on PC side<br>(Client and Server)       |  |
| 9.0        | Not supported                        | Not supported                                                     | No separate<br>integration installer. | DQ/PC Integration<br>installers on PC side<br>(Client and Server)       |  |
| 8.6.2      | Not supported                        | Not supported                                                     | Not supported                         | DQ/PC Integration<br>installers for both IDQ<br>and PC                  |  |

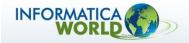

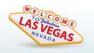

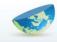

# DQ v9.x in PC Upgrade

- When upgrading only IDQ to 9.1:
  - 9.1 PC Integration installers need to be run on PC side to allow DQ 9.1 mappings in PWC 9.0.1 / 8.6.1
- When upgrading PC to 9.1:
  - DQ 9.0/9.0.1 CTs will continue to run
  - Consolidation CTs will NOT be upgraded and will need to be re-exported from IDQ 9.1

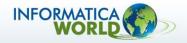

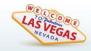

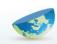

# IDQ v8.6.2 in PC 8.6 -> 9.1 Upgrade

#### There are 2 Options

#### 1. Upgrade PowerCenter and apply CRS Upgrade patch.

- Run standard PowerCenter 8.6.x to PowerCenter 9.1 upgrade.
- Apply CRS Upgrade which is required to continue running mappings containing IDQ 8.6.x mapplets post upgrade to PowerCenter 9.x
- Requires 8.6.x Integration libs remain available.

#### 2. Migrate IDQ Plans from 8.6.2 to 9.0.1

- Migration only from IDQ 8.6.2 to PowerCenter 9.0.1. No direct migration to 9.1
- Requires a number of steps
  - Export Data Quality 8.6.2 repository objects and reference data to the file system in XML format.
  - Convert the 8.6.2 repository objects to 9.0.1 format.
  - Import the reference data as reference tables to the 9.0.1 Model repository and staging area

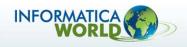

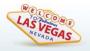

# **INFORMATICA®**

The Data Integration Company™